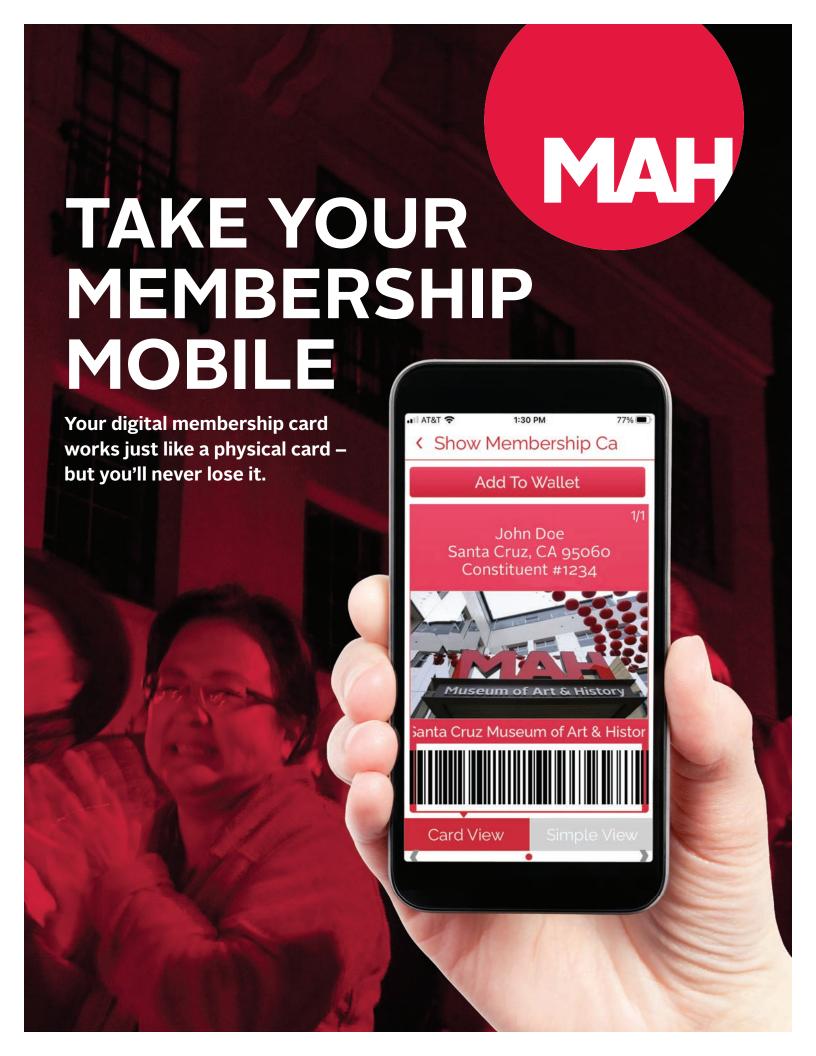

For member convenience, the MAH now provides digital membership cards for all levels. In addition to offering significant savings on time and money, using e-cards helps us to expedite fulfillment, reduce our plastic footprint, and simplify reciprocal benefits (like NARM). Download your membership card today!

# **Instructions**

#### Step 1

Download the eMembership Card app on your smartphone or tablet from the Apple App Store or Google Play Store.

### Step 2

When you open the app for the first time, allow it to use your location. This will make sure that the MAH is displayed near the top of the list of museums available in the app. You can also choose to let the app send you notifications—enabling this feature will allow us to keep you up-to-date on the status of your membership and on events happening at the museum.

### Step 3

Look for the MAH logo in the list of available museums or search for "Santa Cruz Museum of Art & History". Once you have selected the MAH, click the "Find My Membership Cards" button. Enter your phone number or membership ID and your last name and click "Find." If you search using your phone number, be sure to enter the phone number you provided when you purchased your membership.

# Step 4

When your information is found, click the "Download My Card" button to store your membership cards in the app. You can display your membership cards at any time by clicking the "Show My Membership Cards" button. You can also choose to add your membership cards to the digital wallet on your device.

### Step 5

To view the benefits associated with your membership level, including NARM reciprocal admission benefits if applicable, click the "Membership Benefits" button.

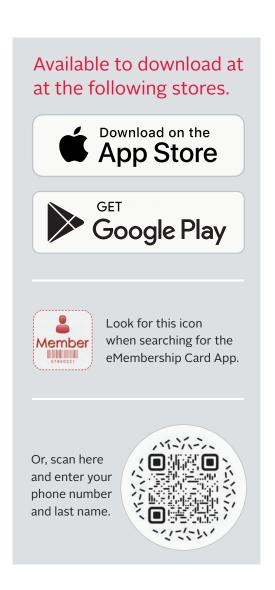

# THANK YOU FOR YOUR SUPPORT!

Questions? Please email us at membership@santacruzmah.org.